# **Инструкция пользователя Личного кабинета системы АСКД ЗАО «Томилинская Птицефабрика»**

# **Оглавление:**

<span id="page-0-0"></span>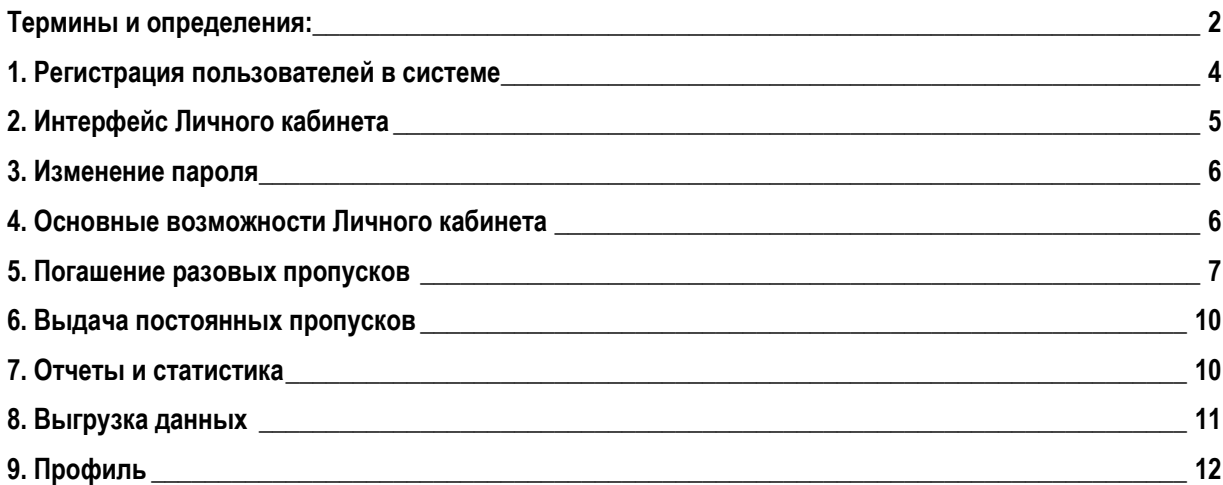

#### **Термины и определения:**

«**Владелец**» означает ЗАО «Томилинская птицефабрика», владеющее Территорией общего пользования Комплекса на праве собственности, и осуществляющая организацию контроля проезда транспортных средств на территорию Комплекса через стационарные контрольно-пропускные пункты;

«**Комплекс**» означает техно-логистический комплекс «Томилино», расположенный по адресу: Московская область, Люберецкий район, рабочий поселок Томилино, микрорайон Птицефабрика;

**«КПП» и /или «автоматизированное КПП»** - действующие контрольно-пропускные пункты, располагающиеся по периметру Комплекса, предназначенные для проезда на Территорию общего пользования транспортных средств и прохода пешеходов;

**«Дороги Владельца»** означает проезды, принадлежащие Владельцу на праве собственности и (или) аренды, предназначенные для движения транспортного средства, предусмотренные Положением на территории Комплекса;

**«Положение»** означает свод Правил пропускного и внутриобъектового режима при въезде на Территорию общего пользования, Правил нахождения на Территории общего пользования, которые включают в себя действующие Тарифы на проезд, график и режим работы КПП, схему расположения / движения Дорог, а также предусматривает ответственность за нарушение правил пропускного и внутриобъектового режима. Термины Положения, упоминаемые по тексту настоящей Инструкции, являются равнозначными и взаимозаменяемыми. Положение, является неотъемлемой частью настоящей Инструкции и размещено на интернет-сайте Владельца [http://www.tomilino.ru/;](http://www.tomilino.ru/) **«ТС»** – Транспортное Средство;

**«ГНЗ ТС»** – Государственный Номерной Знак Транспортного средства;

**«АСКД»** – Автоматизированная Система Контроля Доступа, аппаратно-программный комплекс, предназначенный для автоматизации проезда через КПП Владельца;

**«Инструкция Пользователя Личного кабинета АСКД» («Инструкция») -** регламентирующая порядок пользования ЛК Пользователя системы АСКД и Сайтом **[https://askd.tomilino.ru,](https://askd.tomilino.ru/)** которая является неотъемлемой частью настоящего Договора и размещена на интернет-сайте Владельца [http://www.tomilino.ru/;](http://www.tomilino.ru/)

**«Пользователь» и/или «Пользователи»** означает собственника (собственников) и арендаторов недвижимого имущества на территории Комплекса, а также иных лиц, использующих Территорию общего пользования и имеющие доступ к ЛК Пользователя АСКД посредством сети Интернет, заключившие Договор и имеющие свой личный Логин и Пароль, используемые для входа в ЛК Пользователя АСКД для оформления пропусков на въезд ТС;

#### **«Сайт»** – **[https://tomilino.ru](https://tomilino.ru/)**;

**«Служба пропускного режима»** означает структурное подразделение Владельца, обеспечивающая контроль и пропускной режим в Комплексе, или третье лицо (Подрядчик и (или) Управляющая компания), привлеченное для этих целей Владельцем;

«**Территория общего пользования**» означает часть территории Комплекса, принадлежащая Владельцу на праве собственности или иных правах и предоставляемая (используемая) Пользователям для проезда ТС и прохода пешеходов;

**«Регистрация Пользователя в АСКД»** — процедура предоставления Пользователем сведений, необходимых для его регистрации в АСКД (предоставление Логина и Пароля);

**«Логин»** – идентификатор учетной записи Пользователя, при регистрации в АСКД;

**«Пароль»** – уникальная последовательность символов, используемая для идентификации Пользователя в АСКД / комбинация символов английской раскладки, цифр и специальных знаков суммарной длинной от 5 до 60 символов;

**«Разовый Пропуск» -** Пропуск, который получает водитель ТС въезжающего на территорию Комплекса на автоматизированном КПП, и подлежащий погашению и оплате со стороны Пользователя при выезде ТС с территории Комплекса как через Личный кабинет, так и через терминалы оплаты, установленные на территории Комплекса;

**«Постоянный пропуск/Абонемент»** - пропуск на ТС с установленным лимитом, со сроком действия месяц, согласно определенной категории, который получает Пользователь по предварительной оформленной заявке и подлежащий ежемесячному продлению у Владельца, и который привязан к конкретному ТС с ГНЗ. Пропуска подлежат обязательному нахождению у водителя ТС при пересечение КПП Комплекса, на случай не корректного или не полного распознавания ГНЗ ТС в автоматическом режиме системой АСКД;

**«Карта-Пропуск» –** Карта (разовый/постоянный пропуск) установленного образца, с индивидуальным номером (ID), по которой осуществляется доступ транспортных средств на территорию Комплекса;

**«Терминал оплаты» -** аппаратно-программный комплекс, позволяющий оплатить стоимость возникшей задолженности по Разовому Пропуску в местах размещения КПП Владельца, и предусмотренных Положением;

**«Категория ТС» -** Параметр ТС, определяемый при въезде на КПП Комплекса программноаппаратным комплексом АСКД по высоте ТС и состоит из следующих категорий ТС: Первая категория – ТС высотой до 2,0 м. – Малогабаритные транспортные средства; Вторая категория – ТС высотой от 2,0 до 2,6 м. –Среднегабаритные транспортные средства; Третья категория - ТС свыше 2,6. (Крупногабаритные средства);

**«ЛК»** – Личный Кабинет Пользователя АСКД;

**«Администратор АСКД»** – Должностное или уполномоченное лицо Владельца;

**«Тариф» -** Тарифы на осуществление пропускного и внутриобъектового режима Владельца, определяемые «Положением о пропускном и внутриобъектовом режиме ЗАО «Томилинская птицефабрика»;

**«Бюро пропусков»** - Структурное подразделение Владельца или уполномоченное им лицо, осуществляющее прием заявок на оформление или продление Постоянных пропусков/Абонементов;

**«Баланс личного кабинета Пользователя»** - сумма, отображаемая в ЛК Пользователя АСКД, представляющая из себя сумму всех поступлений, направленных на пополнение баланса для погашения Разовых Пропусков и иных списаний, предусмотренных Тарифом;

**«Разовый платеж» -** является фиксированным разовым платежом за регистрацию/активацию ЛК Пользователя АСКД;

**«Абонентская плата» -** является фиксированным ежемесячным платежом за Техническое обслуживание АСКД для Пользователя, который определяется Тарифом, указанным в Положении;

#### <span id="page-3-0"></span>**1. Регистрация пользователей в системе**

Регистрация пользователей в системе производится администратором Автоматизированной Системы Контроля Доступа (далее - АСКД) на основании данных о контрагентах. Для регистрации потребуются:

- Название компании контрагента
- Телефон (впоследствии будет логином)
- ФИО ответственного лица
- Телефон ответственного лица для оперативной связи, в случае нештатных ситуаций

После регистрации Пользователю будет открыт доступ в ЛК и предоставлен базовый пароль, который сразу следует изменить на желаемый (см. пункт Изменение пароля)

Доступ в личный кабинет компании осуществляется на странице https://askd.tomilino.ru// по логину и паролю, где логин – номер телефона, пароль – комбинация символов английской раскладки, цифр и специальных знаков суммарной длинной от 5 до 60 символов.

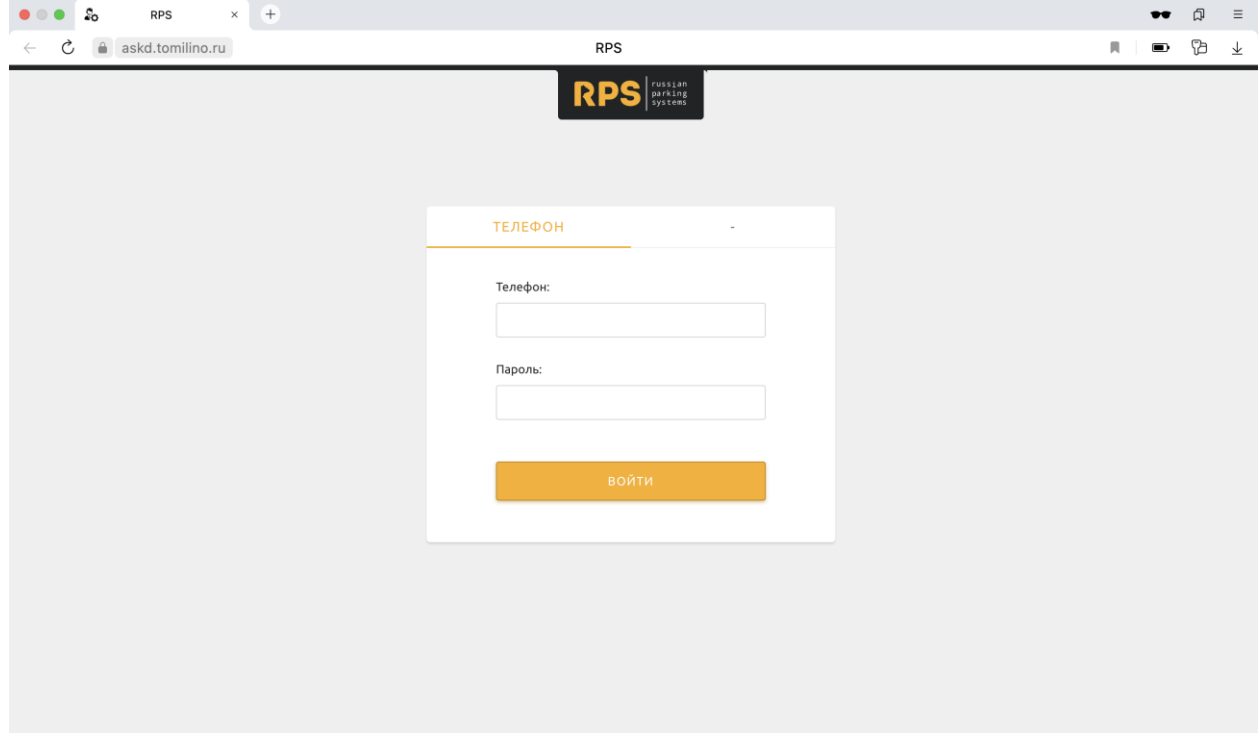

# <span id="page-4-0"></span>**2. Интерфейс Личного кабинета**

После успешного входа в личный кабинет компании Пользователь увидит десктопный или мобильный интерфейс программы:

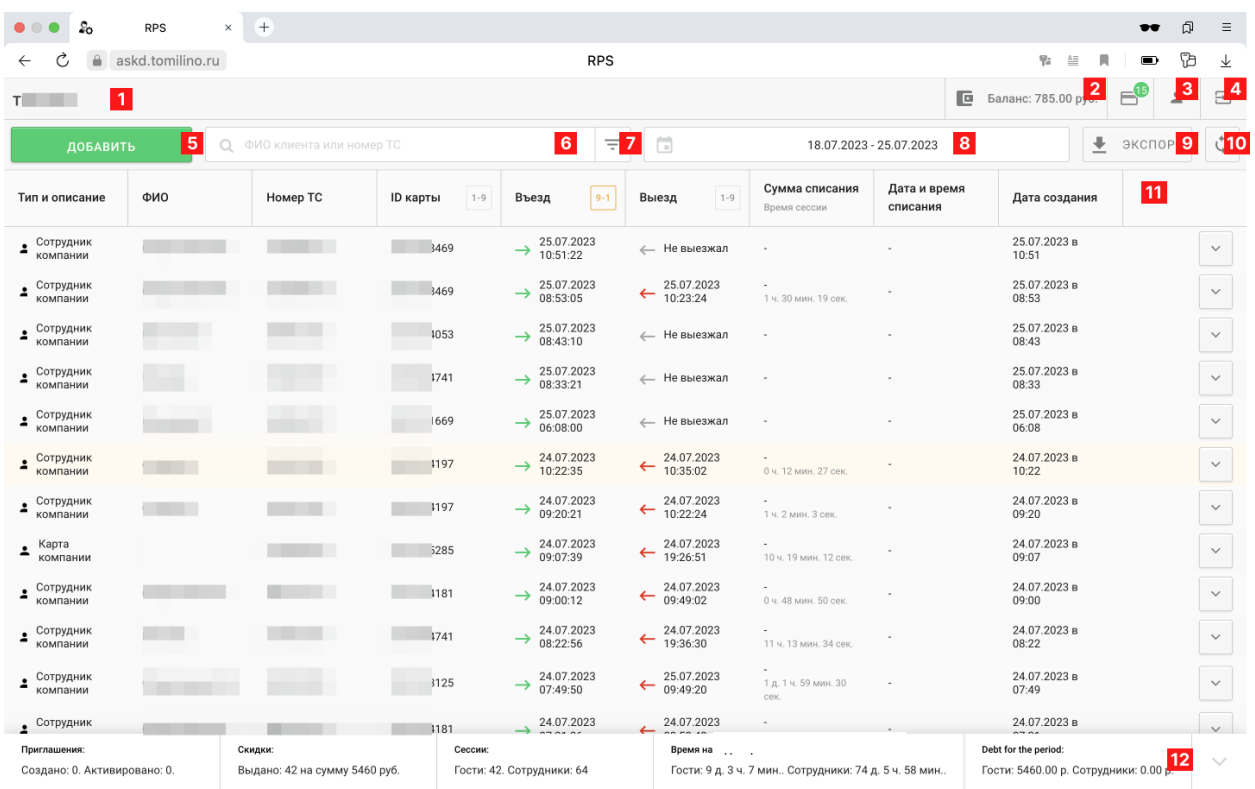

- 1. Название компании, в кабинет которой осуществлен доступ
- 2. Баланс компании на текущий момент
- 3. Профиль
- 4. Выход из личного кабинета
- 5. Кнопка добавления приглашения/погашения (в данный момент «Скидка»)
- 6. Поле поиска по базе проведенных операций с картами-пропусками
- 7. Фильтр, позволяющий отфильтровать данные в таблице
- 8. Фильтр по дате. Можно выбрать как точную дату, так и диапазон дат.
- 9. Кнопка экспорта полученной выдачи
- 10. Кнопка обновления данных таблицы без перезагрузки страницы полностью
- 11. Таблица с запрошенными данными
- 12. Краткая суммарная сводка по представленным данным

#### <span id="page-5-0"></span>**3. Изменение пароля**

Пароль можно изменить двумя способами:

3.1. В личном кабинете в профиле компании – в пункте Общая информация - Данные о компании - Пароль для входа в ЛК

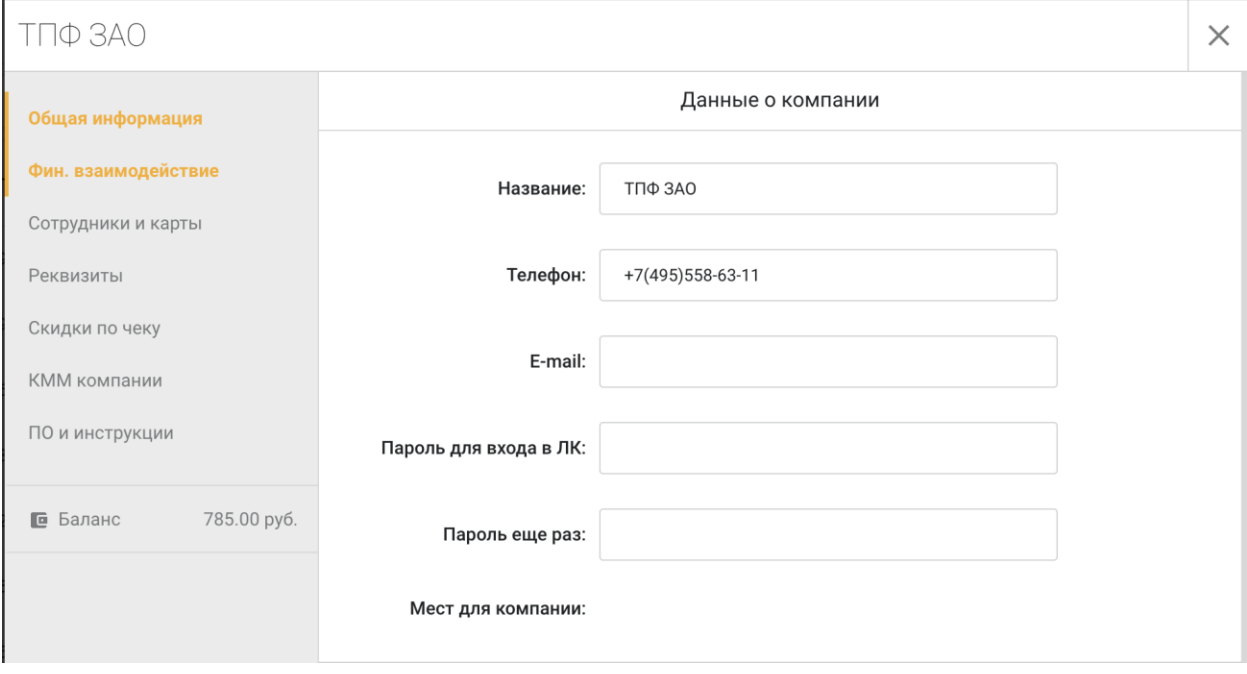

3.2. обратившись к администратору АСКД. Он в свою очередь поставит базовый пароль и сообщит его ответственному лицу. Затем после успешного входа в систему следует изменить пароль первым способом.

#### <span id="page-5-1"></span>**4. Основные возможности Личного кабинета**

Личный кабинет компании позволяет компаниям:

- следить за состоянием баланса
- проводить погашение разовых карт гостей компании
- контролировать информацию по погашениям разовых карт
- сохранять данные в формате excel, csv, pdf и html

### <span id="page-6-0"></span>**5. Погашение разовых пропусков**

Для работы с разовыми пропусками предусмотрен следующий механизм:

1) Получение разового пропуска при въезде на стойке КПП.

Для получения разового пропуска водитель должен нажать на кнопку выдачи карты на стойке въезда. При этом, на карту будут записаны следующие данные:

- a. Дата и время въезда на территорию
- b. Тарифный̆план, согласно параметрам, определенным
	- автоматизированным высотомером.
	- 1 категория высота от 0 до 2м;
	- 2 категория высота от 2,01 до 2,6м;
	- 3 категория выше 2,6м.
- c. ГНЗ транспортного средства (при успешном считывании системой̆)
- 2) Погашение разового пропуска, при визите к Пользователю.

Для погашения разового пропуска водитель передает карту сотруднику Пользователя, ответственному за погашение пропусков. Сотрудник прикладывает карту-пропуск к считывателю или нажимает кнопку добавить, переходит на вкладку «Скидка» и вводит номер (ID) карты-пропуска и выбирает пропуск.

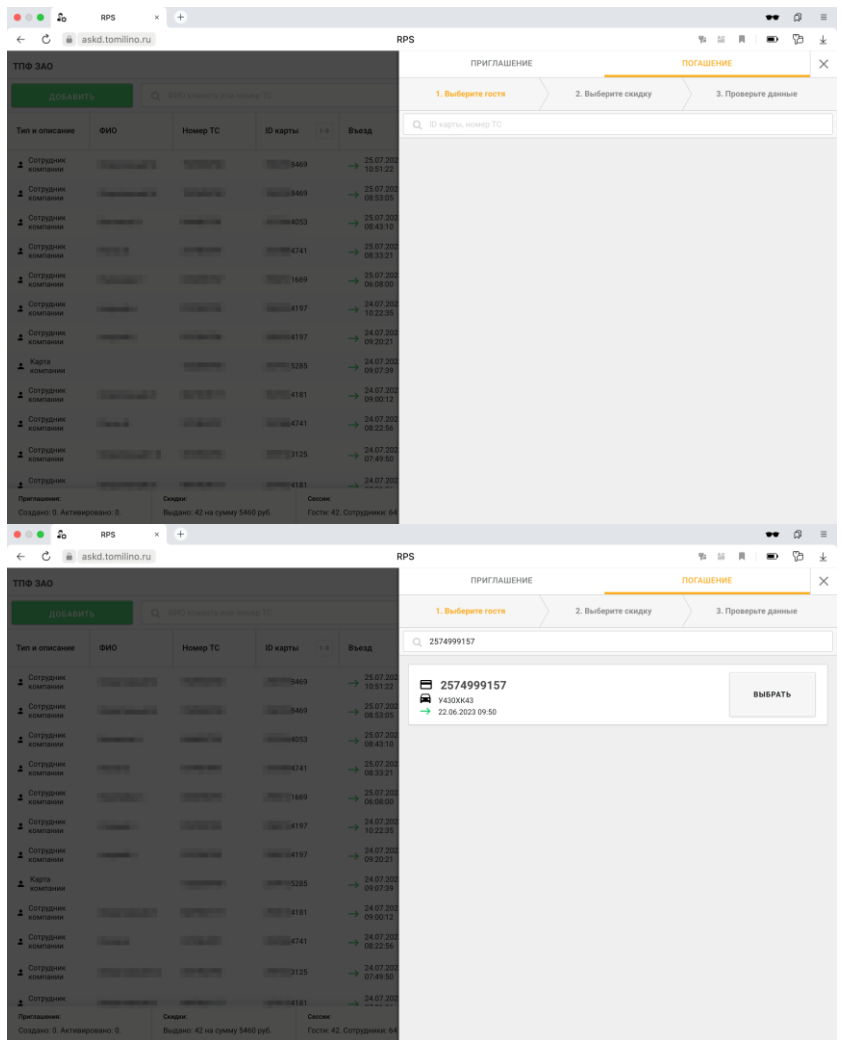

После выбора карты-пропуска сотрудник проверяет интересующую информацию (дата и время въезда, номер и категорию ТС) и нажимает кнопку «Выбрать».

В случае, если гос. номер авто не был распознан системой на въезде, сотрудник **вручную вводит** номер ТС в соответствующее окно ввода номера, после чего проводит погашение.

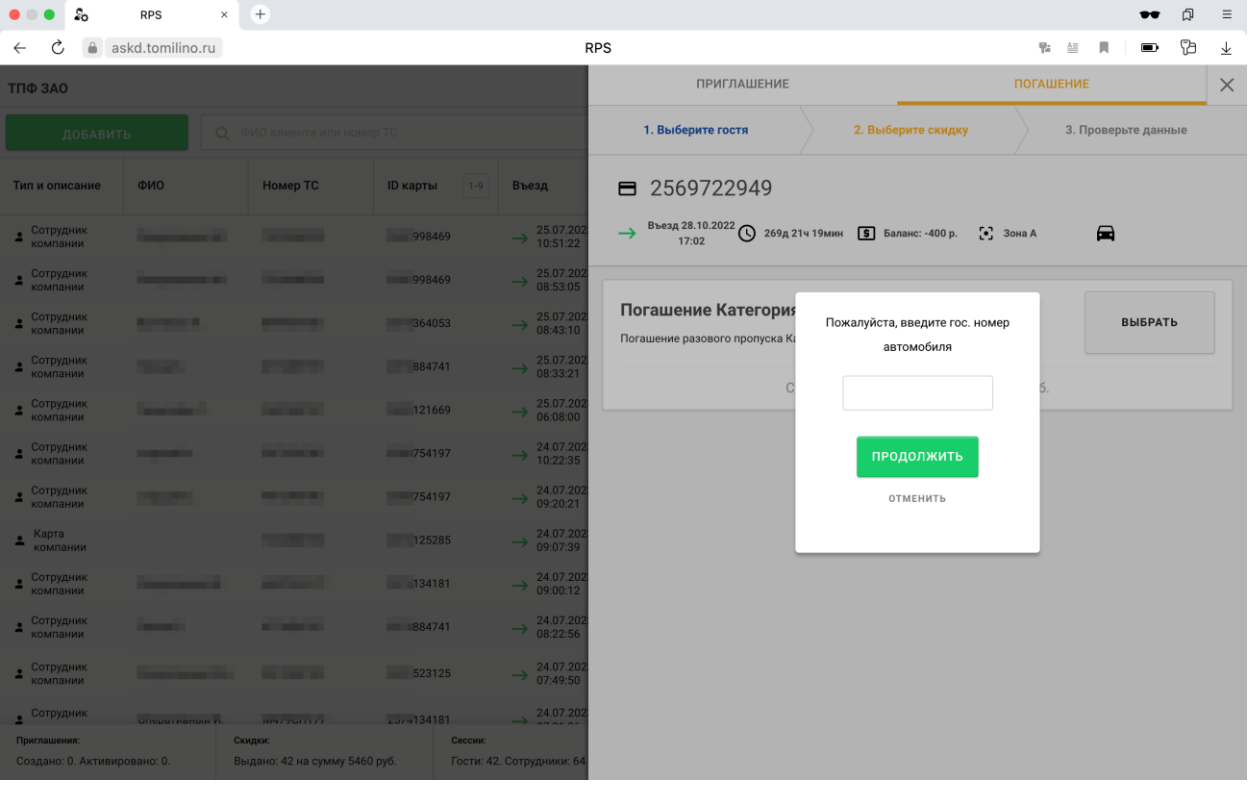

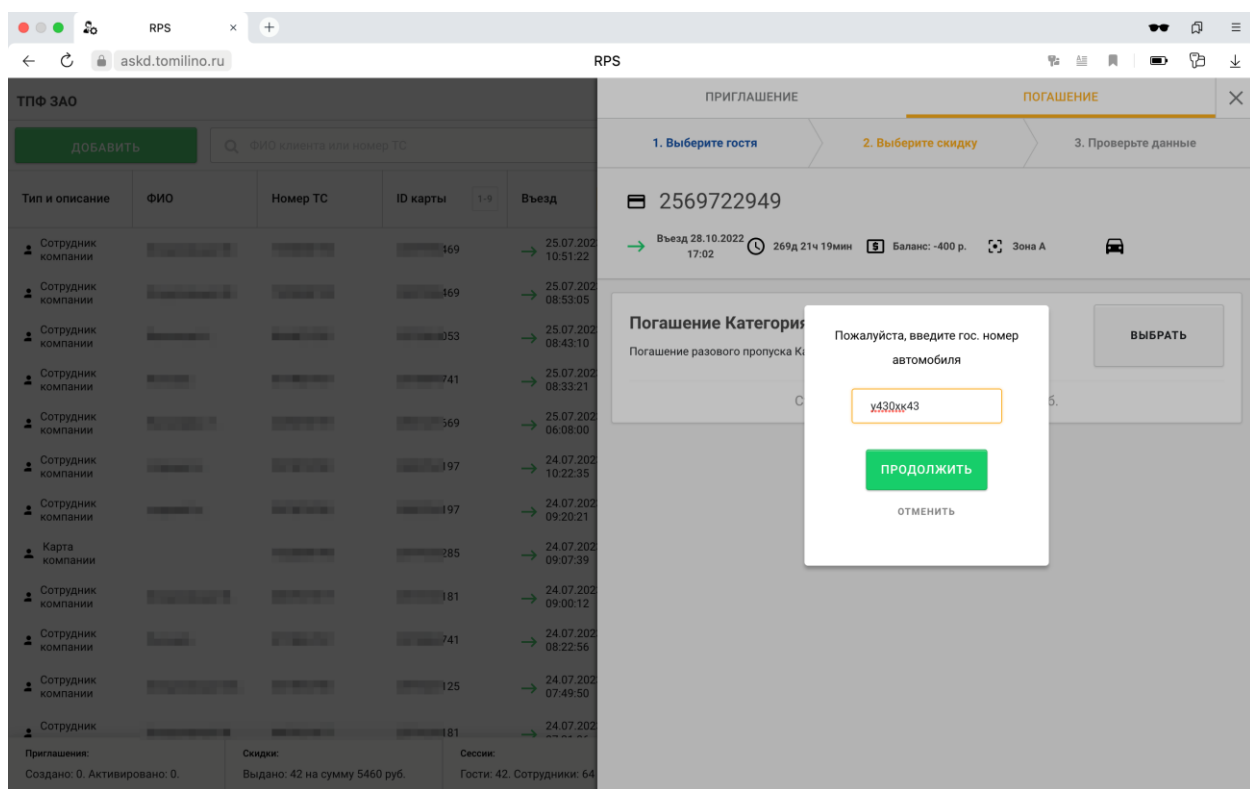

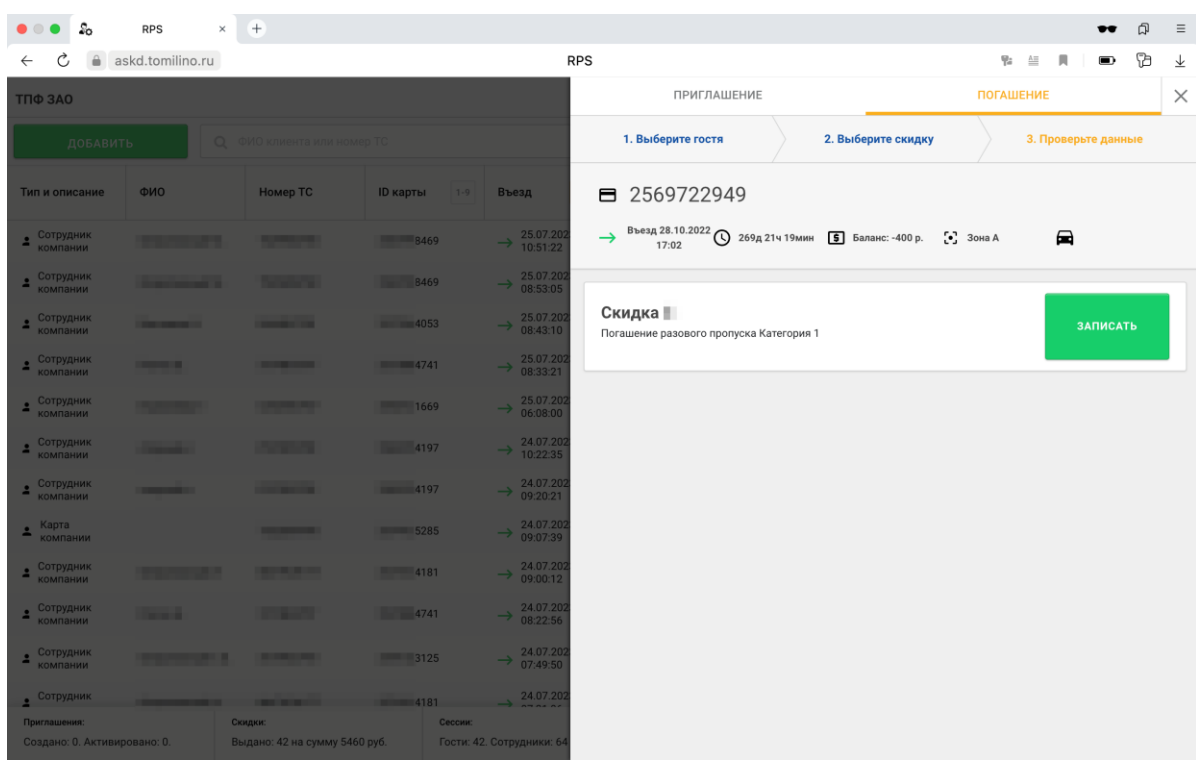

В момент нажатия на кнопку «Записать» записывается информация о погашении и предоставляется время для выезда с территории, определенное действующим Положением (60 минут).

Сумма задолженности по данному пропуску списывается с баланса Пользователя в момент применения погашения по тарифу, утвержденному действующим Положением для каждой категории ТС.

В случае несоответствия информации на карте (например, неверно определена категория ТС и не видно нужного типа погашения), следует обратиться к администратору АСКД для корректировки данных на карте.

3) Выезд по погашенному разовому пропуску.

Для выезда с территории водитель должен подъехать к стойке выезда в течение предоставленного для выезда времени и вставить карту-пропуск в стойку для проезда. В случае, если водитель не успеет покинуть территорию в отведенное время, на карте снова образуется задолженность, которая подлежит повторному погашению или оплате в платежном терминале согласно утвержденных тарифов.

#### <span id="page-8-0"></span>**6. Выдача абонементов.**

Абонемент – это постоянный пропуск – карта, закрепленная за конкретным транспортным средством/водителем, дающая право проезда на территорию и выезда с территории Комплекса без необходимости погашения. Абонемент прикладывается к считывателю на стойке въезда/выезда. Согласно действующих тарифов на карте-пропуске установлено ограничение количества свободных выездов. При исчерпании данного количества, выезд с территории тарифицируется в соответствии с установленными тарифами по льготной стоимости, которая списывается со счета Пользователя в момент выезда ТС с территории Комплекса (при достаточном балансе на счете Пользователя). В случае недостаточной суммы на балансе Пользователя сумма задолженности будет списана непосредственно со счета карты или водителю придется оплатить задолженность в терминале оплаты.

Для получения абонементов (постоянных пропусков) ответственным лицам компании Пользователя требуется оформить заказ необходимого количества абонементов, путем направления заявки по утвержденной форме в бюро пропусков Владельца. Ответственность за корректность предоставленных данных несет Пользователь.

При получении заявки на изготовление, бухгалтерия Владельца направляет Пользователю счет на оплату, администратор АСКД подготавливает и только после оплаты счета передает заказанное количество абонементов (постоянных пропусков), привязанных к компании Пользователя.

Пользователь самостоятельно производит выдачу абонементов водителям, учитывая категорию и госномер ТС. Данный пропуск всегда находится у Пользователя и/или клиента Пользователя, при въезде/выезде на/с территорию/и Комплекса прикладывается на автоматизированном КПП.

Стоимость изготовления абонементов и ежемесячной оплаты вносится Пользователем безналичным расчетом, в соответствии с договором на счета ЗАО «Томилинская птицефабрика».

Для изменения информации по постоянному пропуску (например, при изменении ГНЗ ТС, категории ТС) следует обратиться к администратору АСКД Владельца.

# <span id="page-9-0"></span>**7. Отчеты и статистика**

Для просмотра информации по погашениям разовых пропусков используется таблица в основном окне личного кабинета.

В таблице находится такие данные как:

- Тип и описание погашения (на данный момент именуется как Скидка)
- ФИО владельца пропуска (если имеется закрепление за физ. лицом)
- Номер ТС (при успешном распознавании на въезде)
- Идентификатор (номер) карты-пропуска
- Информация по дате и времени въезда
- Информация по дате и времени выезда
- Сумма списания и время сессии
- Дата и время списания
- Дата и время создания погашения (скидки)

<span id="page-9-1"></span>Для удобства над таблицей находится строка поиска, которая принимает такие данные как ФИО, номер ТС или номер карты-пропуска. Так же имеются фильтры, позволяющие увидеть транзакции только определенного типа (например - «Только пропуска, закрепленные за ТС, которые еще не выехали»).

# **8. Выгрузка данных**

Отфильтрованные данные возможно выгрузить в следующем формате:

- Excel 2003
- Excel 2010
- $\bullet$  CSV
- PDF
- HTML

Для этого необходимо нажать на кнопку Экспорт и выбрать соответствующий формат из выпадающего списка, после чего будет предложено указать место сохранения файла.

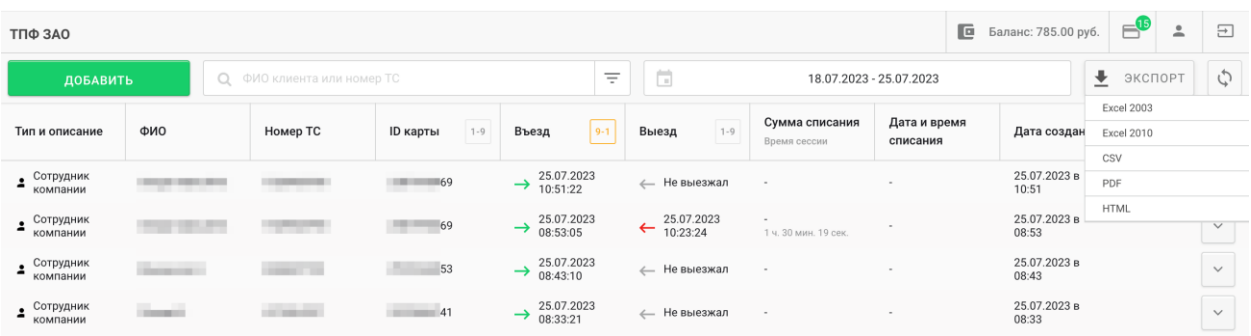

# **9. Профиль**

В профиле содержатся следующие пункты:

- Общая информация
- Название
- Телефон (служит Логином)
- E-mail
- Пароль для входа в ЛК и поле дополнительного подтверждения (с помощью данных полей можно изменить действующий пароль для входа в ЛК)
- Информация о контактном лице компании (для связи по техническим вопросам)
- Фин. Взаимодействие
- Вкладка Баланс. Содержит информацию о транзакциях списания и пополнения баланса.
- Счета и акты. Содержит информацию о взаиморасчетах резидента и арендатора (используется опционально)
- Сотрудники и карты. Содержит информацию о сотрудниках, привязанных к ним картам и автомобилям (ГН ТС), а также количеству проездов

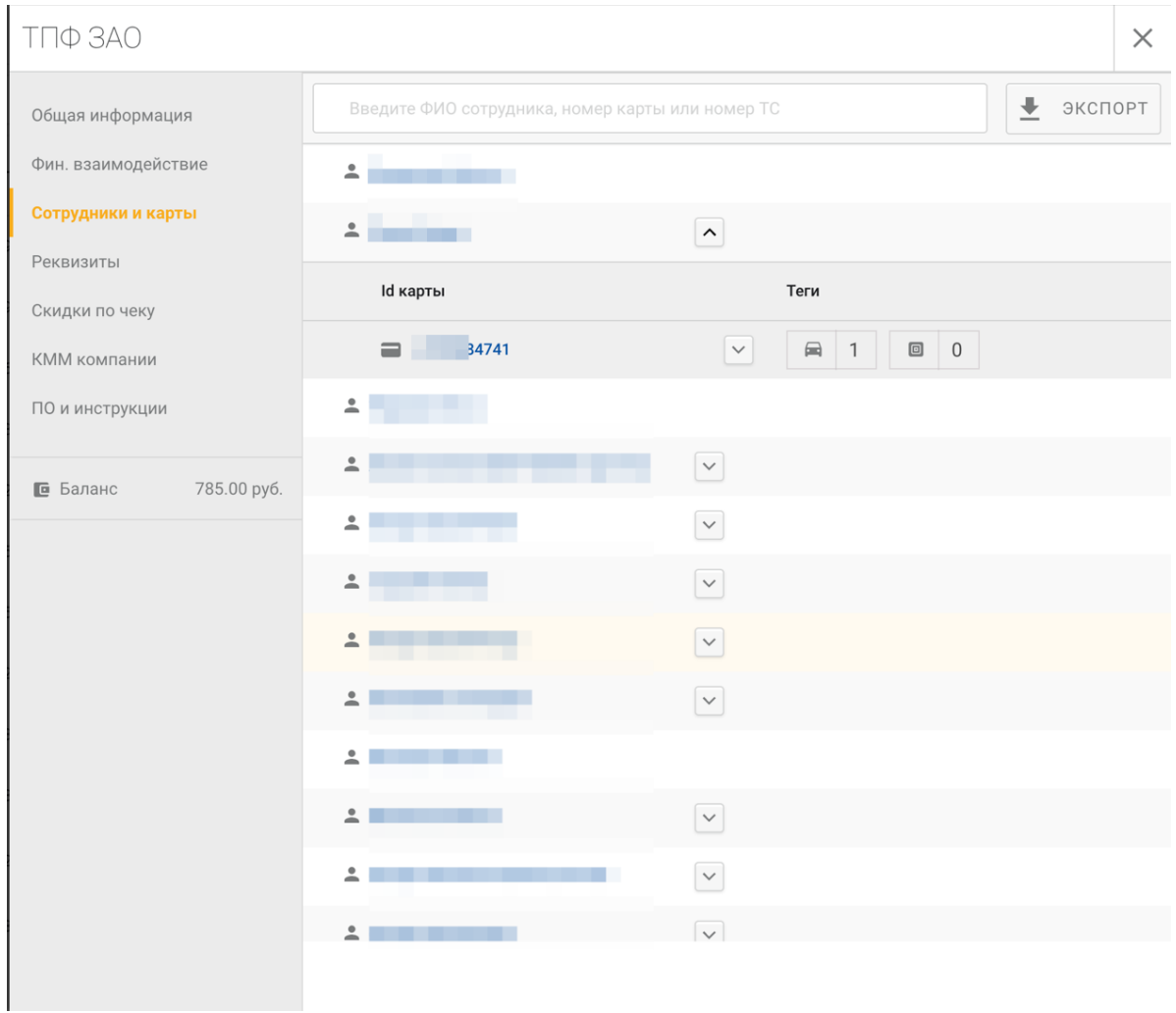

 Реквизиты. Содержит поля для заполнения реквизитов компании для выставления счетов (опционально)

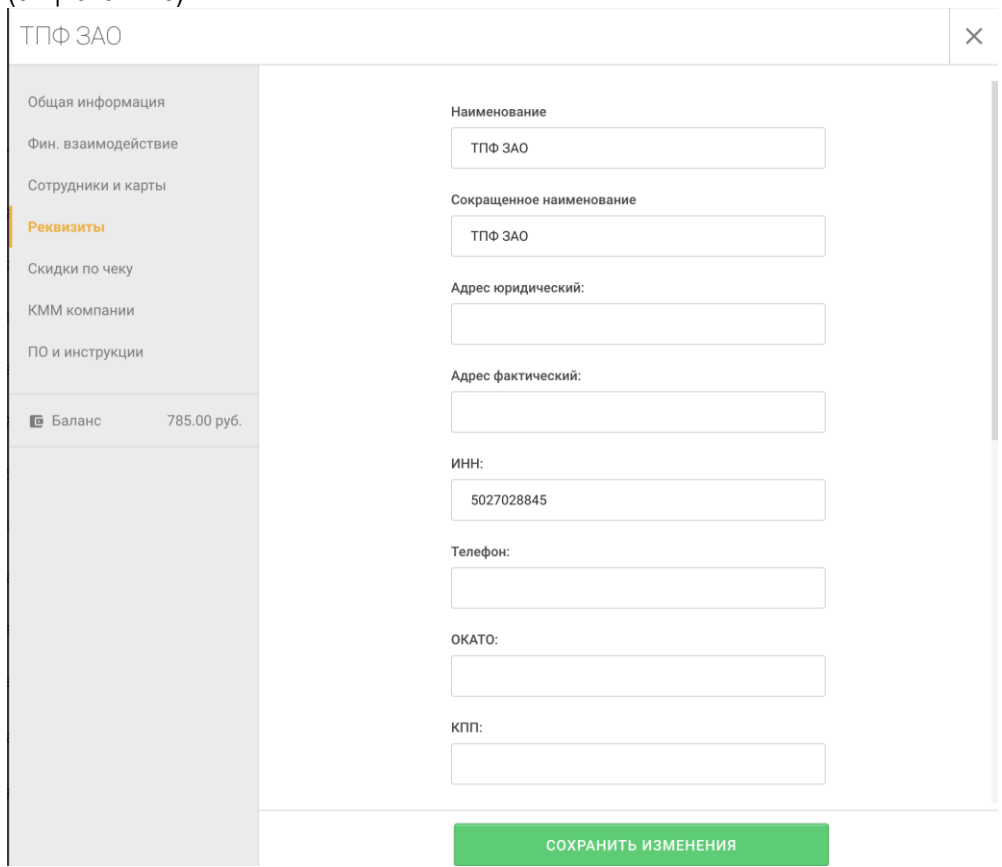

- Скидки по чеку (не используется)
- ККМ компании позволяет добавлять собственную ККМ компании (не используется)
- ПО и инструкции (не используется)
- Состояние баланса на текущий момент

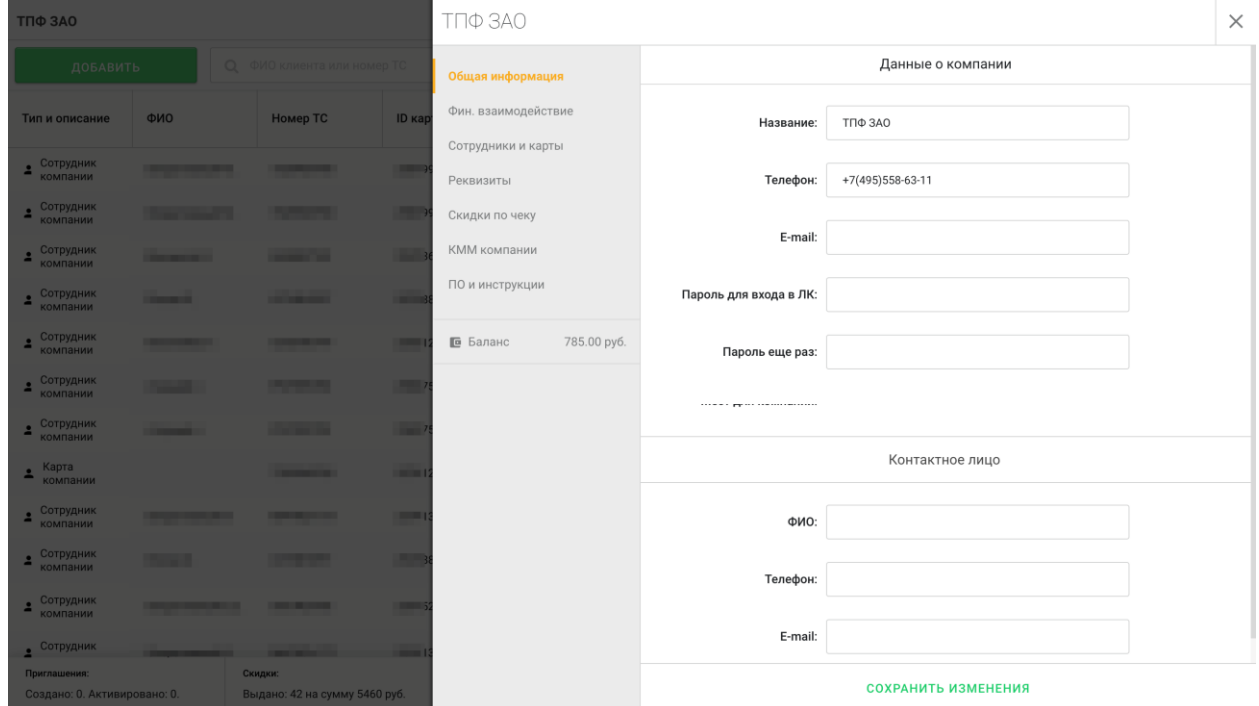